# Azan with Iqamah Panel

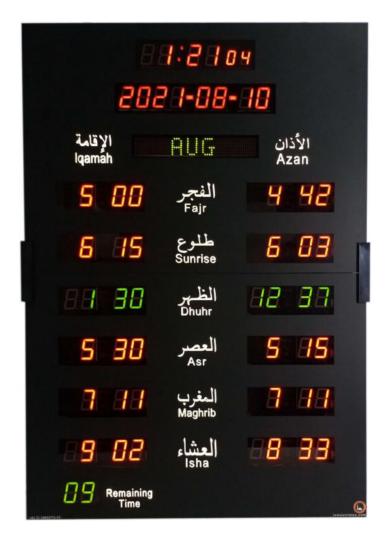

Model: QP-15F

User Manual

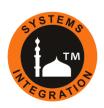

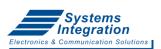

#### **Head Office:**

Office # 412, 4th Floor, Madina City Mall, Abdullah Haroon Road, Saddar, Karachi, Pakistan.

Tel: +92(21)-35217256, 35654771-74 / Cell : +92-3360837535

## 

#### JAMAT SET (Iqamah Time Setting)

- Press 5 then press MENU until [JAMAT SET] starts blinking.
- Press (SET) to enter set mode, Fajr hours starts blinking.
- Use + for setting. Press SET and + to set minutes.
- Set all Jamat Times one by one then Exit.

#### Offset Option:

- We can set all Salah time by Offset method except Juma.
- For example: To set Fajr offset, keep Fajr Hour 00 and Minutes as required offset time.

Fajr Jamat time can be set to follow Fajr Azan time.

Fajr Jamat time will be changed as Azan time changed.

- We can fix Jamat time of Jummah.

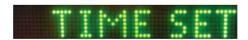

#### TIME SET (Time and Date Setting)

- Press (5) then press (MENU) until [TIME SET] starts blinking.
- Press (SET), second starts blinking. Press (+) for set 00.
- Use SET and + to set Time and Date Parameters one by one.

Page: 1

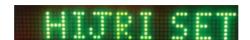

#### HIJRI SET (Hijri Date Adjustment)

- Press (5) then press (MENU) until [HIJRI SET] starts blinking.
- Press (SET) to enter set mode, Hijri date starts blinking.
- Use +/- to Increment or Decrement Hijri Date.

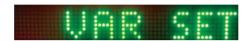

#### VAR SET (Set Different Variables)

- Press (5) then press (MENU) until [VAR SET] starts blinking.
- Press (SET) to enter set mode.

Set the following Variables one by one:

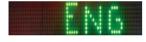

Set Language:

We can set English / English + Arabic / Arabic

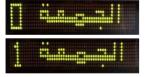

Set Juma Enable/Disable:

Set Juma 0 to disable or set Juma 1 to enable Juma Jamat time.

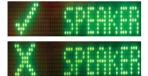

Set Speaker Enable/Disable:

Set Check to ON speaker for Takbeer and Qad Qamatis Salah and Set Cross to OFF speaker.

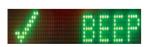

Identify Prohibited Time through Beep sound:

Indication with Beep sound in Prohibited Time of Sunrise or Zawal.

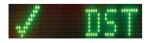

Day Light Saving:

ON: 1 Hour added to current time and all Salah Times.

OFF: To disable DST.

Page: 2

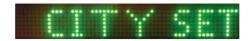

### CITY SET (Set The City)

- First find the required city code from the city code list.
- Press 5 then press MENU until [CITY SET] starts blinking.
- Press (SET) to enter set mode.
- Press + for select the code then press SET to save code.

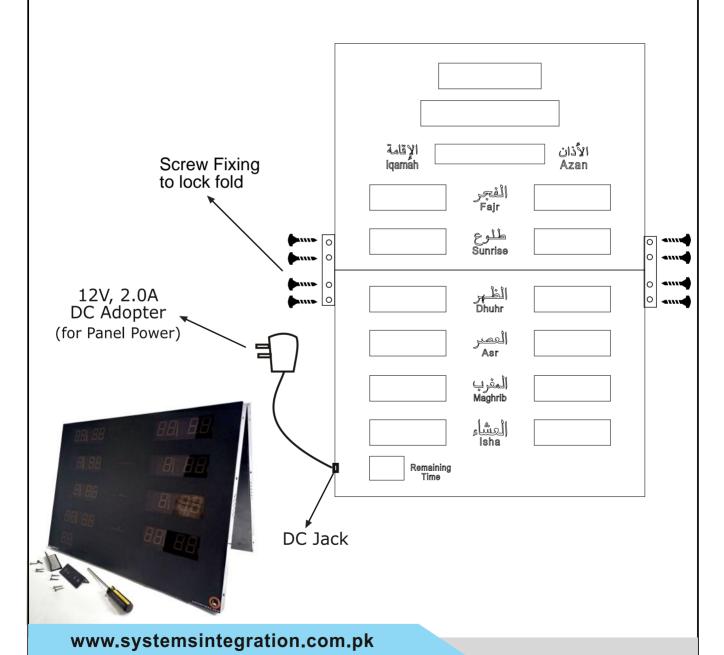